# **Manual de usuario POS BAC Credomatic Manual de usuario POS BAC Credomatic**

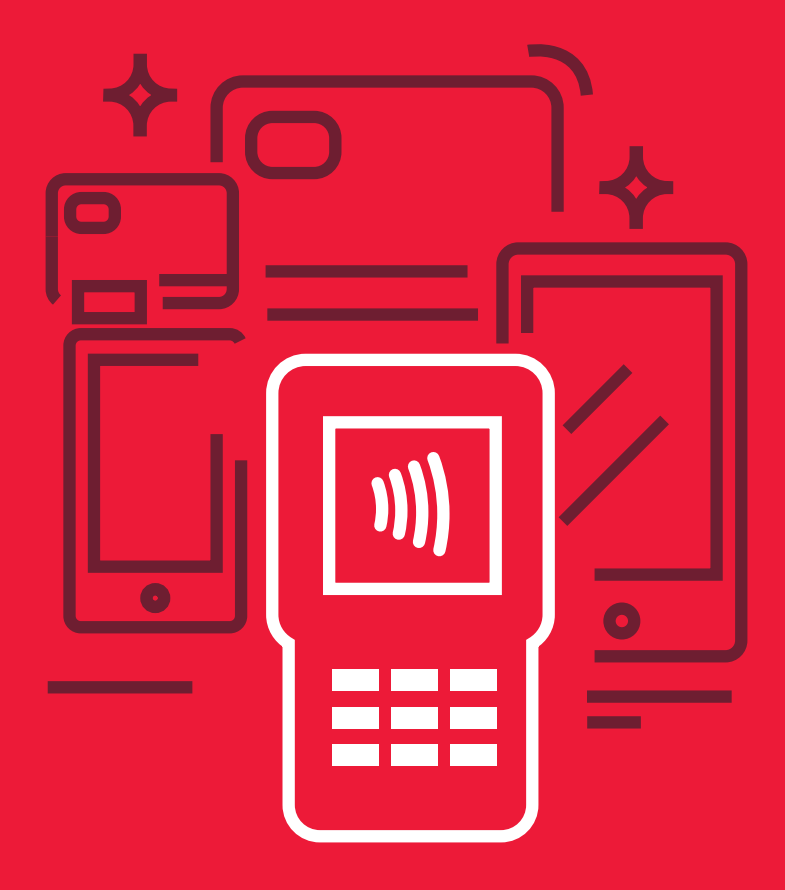

# **Manual de uso para POS Verifone**

Modelos: VX520 VX675

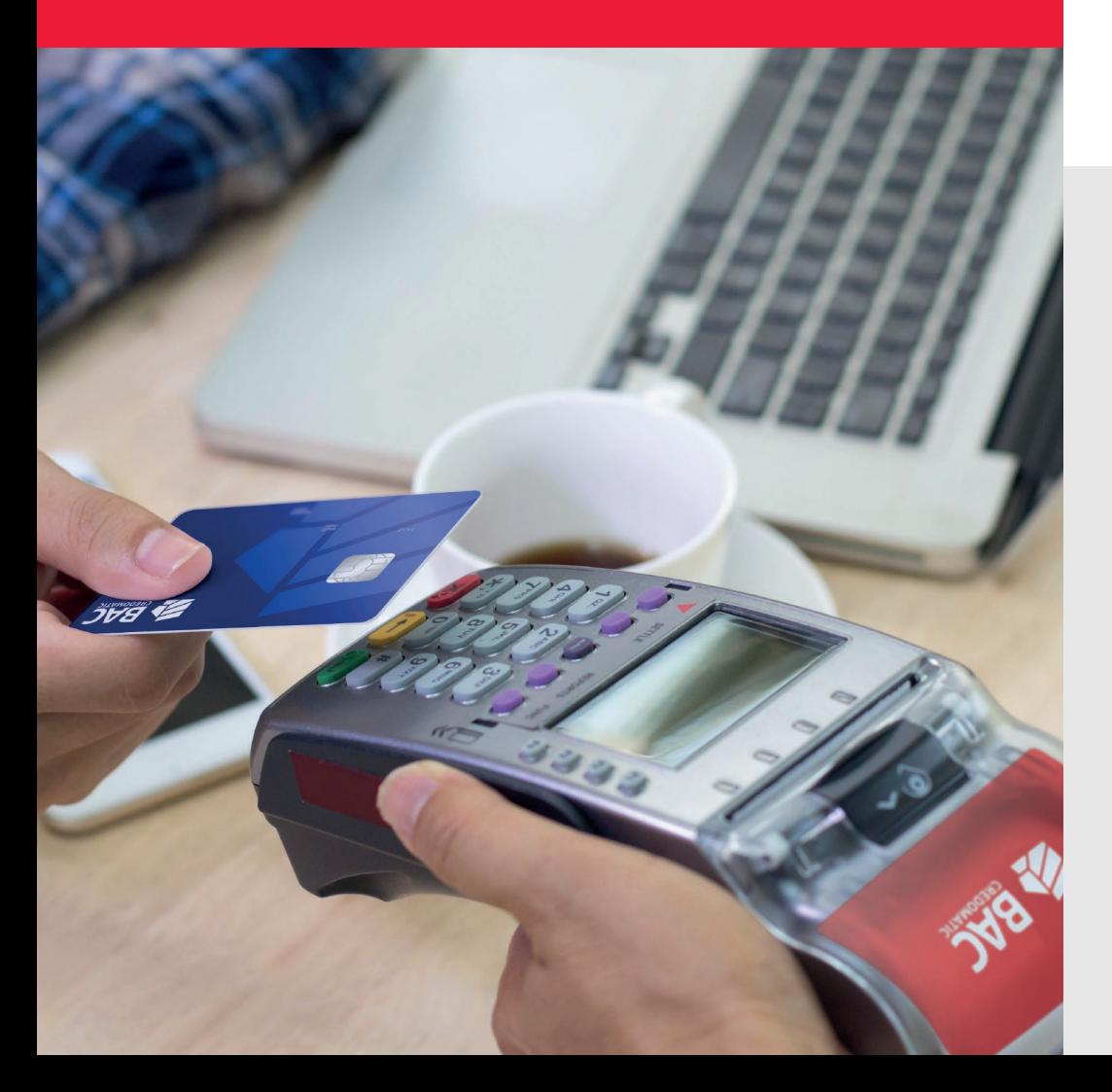

# **Pago sin contacto o NFC**

- 1- Digite el monto y presione **ENTER**
- 2- Presione **ENTER** para la confirmación de la Venta
- Pos brindara mensaje en pantalla venta rápida **(cliente acerca tarjeta o**  3 **teléfono a pantalla de POS)**
- Retirar tarjeta o telefono cuando aparezca mensaje en Pantalla **REMUEVA**  4- **TARJETA**
- 5- Retirar voucher y luego presione **ENTER** para impresión de la copia

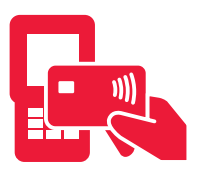

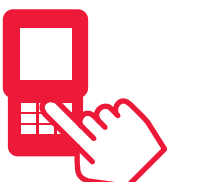

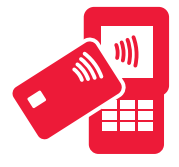

**Solicita pagar sin contacto**

**El cajero** 

**ingresa el monto Acerca la tarjeta**

# **Si la tarjeta no tiene el simbolo "sin contacto" procesar de la siguiente manera:**

# **Ventas con tarjetas de CHIP (EMV)**

- 1- Digite el monto y presione **ENTER**
- 2- Presione **ENTER** para la confirmación de la venta
- POS brindara mensaje en pantalla **venta rápida** 3-
- 4- Inserte la tarjeta
- Espere mientras se realiza la transacción 5-
- 6- Retirar voucher y luego presione **ENTER** para impresión de la copia
- 7- Retirar tarjeta cuando aparezca mensaje en pantalla

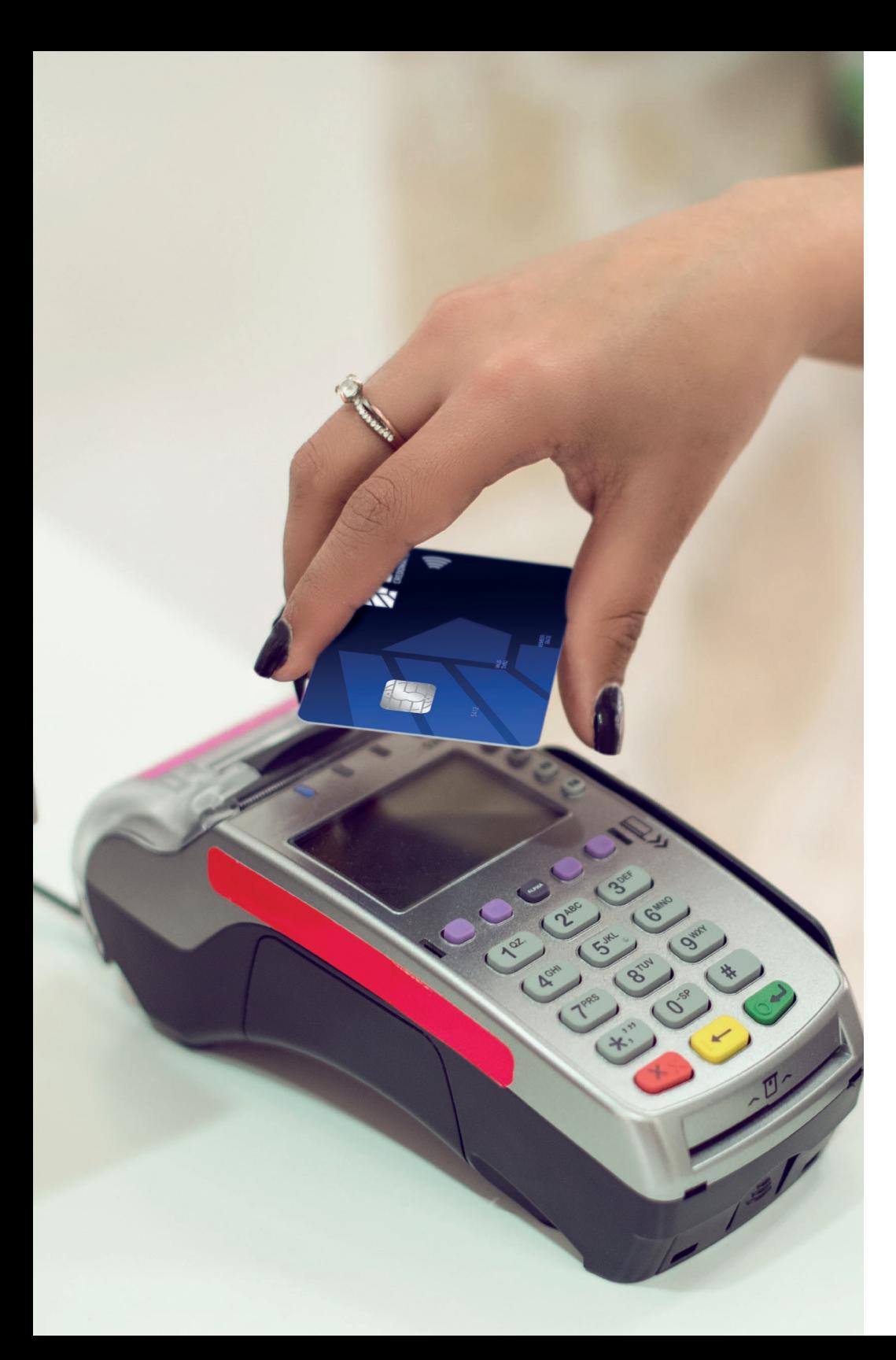

# **Compra en cuotas**

- Presione la tecla **F2** 1-
- 2- Seleccione la opción **PLAN PAGOS** (con las teclas cursoras) y presione **ENTER**
- 3- Deslice la tarjeta
- Seleccione el plazo a utilizar (con las teclas cursoras) y presione **ENTER** 4-

 **Compra cuotas 3 meses Compra cuotas 6 meses Compra cuotas 9 meses Compra cuotas 12 meses**

- Digite los últimos 4 números de la tarjeta y presione **ENTER** 5-
- 6- Digite el monto y presione **ENTER**
- 7- Presione **ENTER** para la confirmación de la venta de compra en cuotas
- 8- Retirar voucher y luego presione **ENTER** para impresión de la copia

#### **Consulta de Puntos**

- 1- Presione la tecla F2
- 2- Seleccione la opción de TRANSACCIONES (F6,F7)
- Selecciona la opción **PUNTOS (F6,F7)** 3-
- 4- Seleccione la opción **CONSULTA**
- 5- Deslice la tarjeta
- 6- Digite el plan de **PUNTOS (4)** y presione **ENTER**
- Espere mientras **POS** realiza la consulta 7-

## **Venta de Puntos**

- Presione la **tecla F2** 1-
- 2- Seleccione la opción de TRANSACCIONES (F6,F7)
- Selecciona la opción **PUNTOS (F6,F7)** 3-
- 4- Seleccione la opción **VENTA**
- 5- Deslice la tarjeta
- Digite los últimos 4 números de la tarjeta y Presione **ENTER** 6-
- 7- Digite el total de puntos a canjear y Presiona **ENTER**
- 8- Digite el plan de **PUNTOS (4)** y presione **ENTER**
- Espere mientras **POS** realiza el **canje de Puntos** 9-
- 10- Retirar voucher y luego presione **ENTER** para impresión de la **copia**

# **Reimpresión**

- 1- Presione F3
- Seleccione la opción **DUPLICADO** 2-
- Seleccione la opción **FACTURA** 3-
- Digite el número de factura a **REIMPRIMIR** y presione **ENTER** 4-
- 5- Retirar voucher

# **Anulación**

- Presione la Tecla **F2**  1-
- 2- Seleccione ANULACIÓN
- 3- Digite clave de acceso
- 4- Digite el número de factura y presione **ENTER**
- Presione **ENTER** si es correcto de lo contrario presione **CANCEL** 5-
- Espere mientras **POS** realiza la anulación 6-
- 7- Retirar voucher y luego presione **ENTER** para impresión de la copia

# **Reportes**

- Presione la tecla **F2** 1-
- 2- Seleccione **REPORTES**
- 3- Digite su clave de acceso
- 4- Seleccione la opción de **DETALLE IMP**
- 5- Retirar voucher de reportes

# **Cierre**

- Presione la tecla **F2** 1-
- 2- Seleccione CIERRE
- 3- Digite la clave de acceso y presione **ENTER**
- 4- Retirar voucher de cierres

**\*Nota: Para encender el POS presione la tecla verde (Enter) y para apagar presione la tecla amarilla (Clear) y la tecla que tiene un punto (Arriba de enter) al mismo tiempo.**

**Autogestiones POS BAC Credomatic**

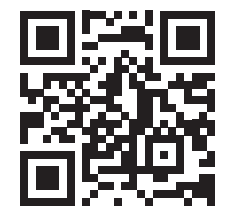

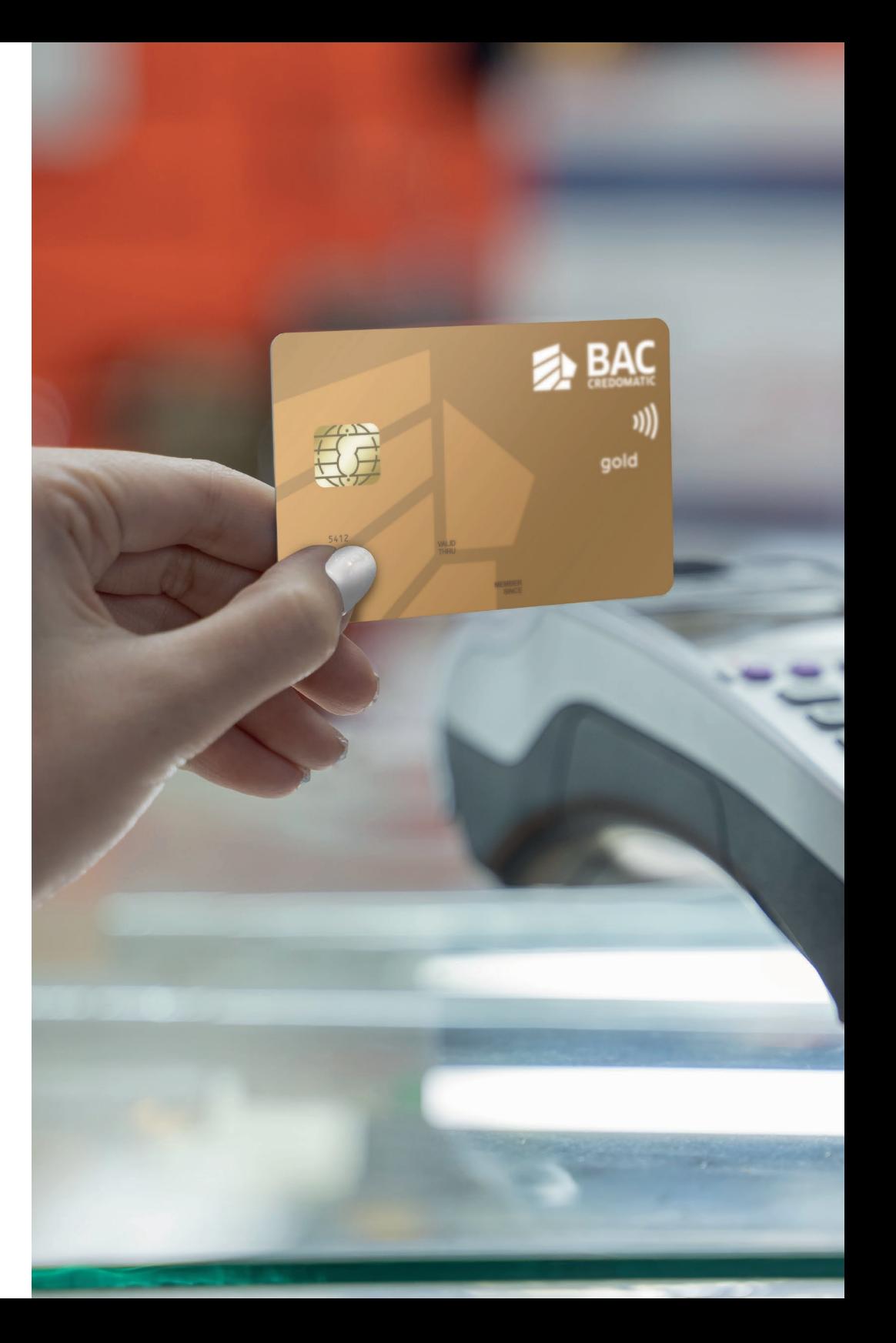

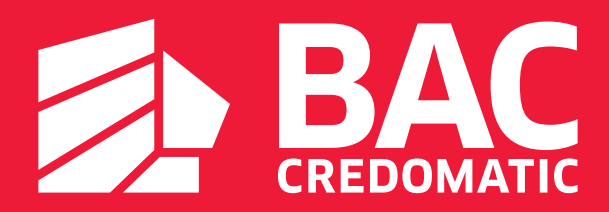